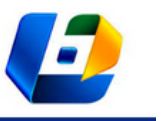

v. 42, 2023

# APLICAÇÃO DA PLATAFORMA TINKERCAD – CIRCUITS PARA O ENSINO DA DISCIPLINA INSTRUMENTAÇÃO EM CURSOS DE ENGENHARIA MECÂNICA

APPLICATION OF THE TINKERCAD PLATFORM – CIRCUITS FOR TEACHING INSTRUMENTATION DISCIPLINE IN MECHANICAL ENGINEERING COURSES

> Thiago Victor Albuquerque de Freitas<sup>1</sup>, Rômulo do Nascimento Rodrigues<sup>2</sup>, Maria Alexsandra de Sousa Rios<sup>3</sup>, Roberto de Araújo Bezerra<sup>4</sup>

> > DOI: 10.37702/REE2236-0158.v42p1-19.2023

**RESUMO:** Com o advento do isolamento social causado pela pandemia da Covid-19, o campo educacional sofreu um grande impacto, principalmente no ensino de disciplinas que necessitam de atividades práticas, por exemplo a disciplina Instrumentação. Consequentemente, a educação teve que utilizar ainda mais os recursos virtuais no processo de ensino e aprendizagem. Um desses recursos é a plataforma Tinkercad, que é gratuita e reúne ferramentas, como modelagem 3D, simulação de circuitos e programação. Sendo assim, este trabalho tem o propósito de apresentar uma metodologia de ensino da disciplina de Instrumentação para alunos do curso de Engenharia Mecânica na Universidade Federal do Ceará (UFC) frente ao contexto da pandemia. Para atingir esse objetivo, foram criados projetos de instrumentação eletrônica utilizando a ferramenta Tinkercad – Circuits. Inicialmente, definiu-se quais assuntos seriam abordados com base na ementa da disciplina e priorizados conforme as limitações da plataforma e dificuldades técnicas. Dessa forma, decidiu-se por criar seis manuais, os quais serviram para apresentar roteiros de experimentação divididos nos seguintes tópicos: descrição do projeto, montagem do circuito, programação e comentários gerais. Para finalizar, concluiu-se que o objetivo principal foi atingido, pois foram criados 22 projetos eletrônicos aplicados à disciplina de Instrumentação.

#### **PALAVRAS-CHAVE:** Instrumentação; Ensino de Engenharia; Tinkercad.

**ABSTRACT:** With the advent of social isolation caused by the COVID-19 pandemic, the educational field suffered greatest impacts, mainly in teaching of subjects that provide practical activities, like Instrumentation. Therefore, the educacion had to use even more virtual resources in the process of learning. One of these resources is the Tinkercad platform, which is free and brings together tools, like 3D modeling, circuit simulation and programming. For this reason, this article aims to present a teaching methodology of the instrumentation discipline for mechanical engineering students at the University of Ceará (UFC) regarding pandemic. To achieve this purpose, electronic instrumentation projects were created with Tinkercad – Circuits tool. Initially, it was defined which subjects would be covered based on the course syllabus and prioritized according to the limitations of the platform and technical difficulties. Thus, it was established to create 6 manuals, which served to present experimentation scripts divided into the following topics: project description, circuit assembly, programming and general comments. It is concluded that the main objective has been reached, because 22 electronic projects applied to the instrumentation discipline were developed.

**KEYWORDS:** Instrumentation; Engineering Education; Tinkercad.

<sup>1</sup> Estudante de Engenharia Mecânica, Universidade Federal do Ceará (UFC), thiagomec@alu.ufc.br

<sup>2</sup> Prof. Dr. Adjunto, Laboratório de Vibrações, Universidade Federal do Ceará (UFC), rrodrigues@ufc.br

<sup>3</sup> Profa. Dra. Adjunta, Laboratório GRINTEQUI, Universidade Federal do Ceará (UFC), alexsandrarios@ufc.br

<sup>4</sup> Prof. Dr. Associado, Laboratório de Vibrações, Universidade Federal do Ceará (UFC), roberto.bezerra@ufc.br

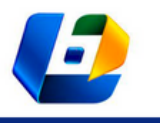

APLICAÇÃO DA PLATAFORMA TINKERCAD – CIRCUITS PARA O ENSINO DA DISCIPLINA INSTRUMENTAÇÃO EM CURSOS DE ENGENHARIA MECÂNICA

# **INTRODUÇÃO**

A pandemia da Covid-19 desencadeou mudanças significativas em todos os ramos da sociedade e na educação não foi diferente, tendo em vista que várias instituições de ensino tiveram que se adaptar ao ensino remoto para minimizar os impactos gerados (GOMES; DE SANT'ANNA; MACIEL, 2020). Essa necessidade da passagem do ensino tradicional ao remoto ocorreu principalmente devido à facilidade de contágio da doença e à imprevisibilidade dos quadros clínicos, que variam desde casos assintomáticos até casos respiratórios graves. Com isso, disciplinas que necessitam de procedimentos experimentais presenciais, como a de Instrumentação para o curso de Engenharia Mecânica da Universidade Federal do Ceará, precisaram ser adaptadas para formar o aluno sem diminuir a qualidade do seu aprendizado.

Para isso, as ferramentas computacionais de simulações virtuais são eficientes como apoio ao ensino remoto. Para exemplificar, Cavalcante e Santos (2021) criaram propostas metodológicas aplicando a plataforma Tinkercad – Circuits para facilitar o aprendizado de conceitos na área de eletricidade e eletrônica em ambiente de ensino híbrido. Eles aplicaram esse trabalho criando atividades com temas voltados para alunos do curso de licenciatura em Física na Universidade Federal do Amazonas e para estudantes do curso de Ciência da Computação da Pontifícia Universidade Católica de São Paulo. Dessa forma, foram desenvolvidas aplicações de projetos eletrônicos que trouxeram visualizações imediatas de ambientes reais bem como efeito das equações matemáticas aplicadas na resolução dos circuitos elétricos e suas previsões.

De Medeiros e Wünsch (2019) apresentaram o uso da plataforma Tinkercad – Circuits aplicada ao ensino de programação em robótica com o Arduino para alunos do Ensino Fundamental. Eles relatam que as atividades propostas na plataforma foram motivadoras e serviram para facilitar a introdução de conceitos mais complexos relativos à linguagem de programação e à robótica, por exemplo. Os autores criaram um curso com duração de cinco dias para alunos de nove escolas que já possuíam experiências com robótica, o qual permitiu a posterior abordagem de tópicos mais avançados relativo à linguagem de programação. Também foi percebido que os estudantes começavam a montar por conta própria alguns circuitos devido ao caráter intuitivo da plataforma.

Silva (2018) aplicou Computação Física, que é o desenvolvimento de sistemas digitais capazes de responder ao mundo analógico, no processo de ensino e

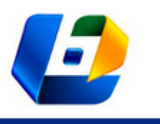

APLICAÇÃO DA PLATAFORMA TINKERCAD – CIRCUITS PARA O ENSINO DA DISCIPLINA INSTRUMENTAÇÃO EM CURSOS DE ENGENHARIA MECÂNICA

aprendizagem de programação por meio da criação de diversos circuitos eletrônicos na plataforma de simulação Tinkercad – Circuits. Nesse trabalho, utilizou-se bastante o microcontrolador Arduino para o controle interativo dos circuitos bem como para o processamento de dados. Assim, foi criado um curso de programação *on-line* empregando a plataforma Arduino em simulador *web* com o propósito de diminuir as reprovações e as evasões em cursos de Tecnologia da Informação e Computação.

As vantagens da utilização de *softwares* para a prática de projetos eletrônicos estão relacionadas ao custo, já que não se faz necessária, obrigatoriamente, a compra dos materiais para testar o circuito; à rapidez nos testes, devido à facilidade de modificação do circuito; e à segurança, pois evitam o contato direto com possíveis erros de curtos-circuitos que geram faíscas em situações reais.

Com base em todos esses trabalhos mencionados que utilizam ferramentas de simulação para apoiar o aprendizado, este presente trabalho tem o propósito de apresentar uma metodologia de ensino para a disciplina de Instrumentação a alunos do curso de Engenharia Mecânica da Universidade Federal do Ceará (UFC) em razão do contexto da pandemia supracitada. Para atingir tal objetivo, foram criados diversos projetos de instrumentação eletrônica utilizando a ferramenta Tinkercad – Circuits, já que esta, além de ser gratuita, é conhecida por sua simplicidade e facilidade de uso. Por fim, cabe ressaltar que o trabalho foi realizado durante a vigência da bolsa do Programa de Acolhimento e Incentivo à Permanência (PAIP) fornecida pela Pró-Reitoria de Graduação da UFC.

#### **FERRAMENTAS EXPLORADAS**

Nesta seção são apresentadas a plataforma Arduino, para o controle de circuitos elétricos e eletrônicos, e a plataforma de simulação Tinkercad, para a criação de circuitos no meio virtual.

#### **Plataforma Arduino**

O Arduino, conforme afirmam Banzi et al. (2005), é uma plataforma de prototipagem eletrônica *open source* baseada em *hardware* e *software* flexíveis e fáceis de usar. De acordo com Silva (2018), a principal vantagem do uso do Arduino é que ele permite a criação de projetos de circuitos eletrônicos de

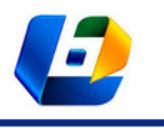

APLICAÇÃO DA PLATAFORMA TINKERCAD – CIRCUITS PARA O ENSINO DA DISCIPLINA INSTRUMENTAÇÃO EM CURSOS DE ENGENHARIA MECÂNICA

complexidades variadas com o mínimo conhecimentos de eletrônica. Com esse dispositivo, é possível criar sistemas de controle, como motores e LED, e sistemas de medição de variáveis, integrando-o com algum sensor.

Para a execução de alguma tarefa com a placa Arduino, é preciso, inicialmente, criar um programa de controle utilizando uma linguagem de programação baseada em C/C++ e enviá-lo para a placa através de *software* que pode ser adquirido no site oficial do Arduino.

Uma vez que o Arduino tem baixo custo, é simples de programar e em razão de que há muitos materiais e tutoriais de projetos prontos disponíveis na internet, ele é muito difundido no meio educacional. McLean, Pasulka e Bockmon (2021), por exemplo, desenvolveram um sistema de controle e monitoramento do pH da água do mar utilizando uma placa Arduino. O trabalho foi criado, principalmente, devido às implicações biológicas de acidificação dos oceanos, a qual aumentou bastante nas últimas décadas. Dessa forma, tem-se sistemas de alto desempenho para realizar esse controle; porém, a grande maioria pressupõe gastos altíssimos, e o uso do Arduino reduziu tanto os custos quanto a complexidade de projeto. Com isso, os projetos de controle ficam mais acessíveis à comunidade de pesquisadores e aos educadores do tema acidificação oceânica.

Nos projetos eletrônicos desenvolvidos no presente trabalho, escolheu-se o modelo Arduino Uno, por este ser o único modelo disponibilizado na plataforma Tinkercad – Circuits, o qual está mostrado na Figura 1. Entre as suas caracteríticas, destacam-se: 14 pinos digitais, dos quais seis podem ser utilizados como pwm; 6 pinos de *inputs* analógicos; conector USB para alimentação vinda de um computador ou para comunicação; e botão de *reset* e pinos de alimentação.

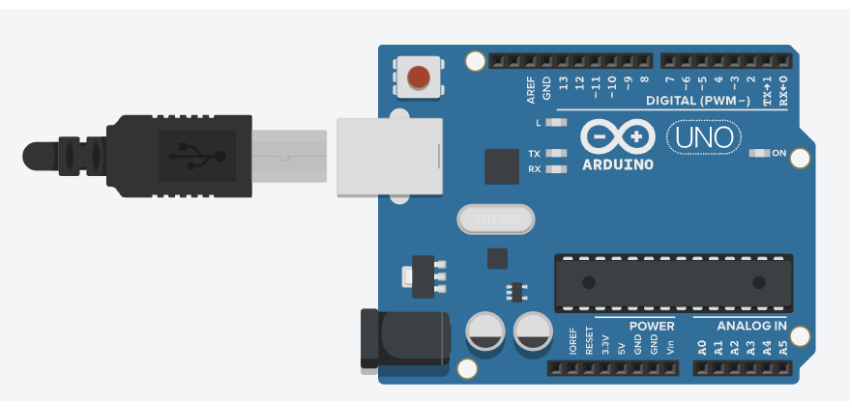

**Figura 1 – Arduino Uno no ambiente de simulação do Tinkercad**

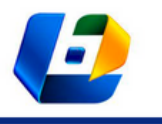

APLICAÇÃO DA PLATAFORMA TINKERCAD – CIRCUITS PARA O ENSINO DA DISCIPLINA INSTRUMENTAÇÃO EM CURSOS DE ENGENHARIA MECÂNICA

#### **Plataforma Tinkercad**

O Tinkercad é uma plataforma *on-line* gratuita que reúne diversas ferramentas de *software*, como modelagem 3D, simulação de circuitos eletrônicos e programação, as quais ajudam pessoas em todo o mundo a pensar, a criar e a fazer diversos projetos (AUTODESK, 2020).

Essa plataforma se destaca em relação a outras ferramentas de simulação por disponibilizar o uso do Arduino Uno e duas opções de programação – a linguagem tradicional em C/C++ e a visual, que é baseada em blocos. Também é valido destacar que a ferramenta possui um ambiente simples e intuitivo, ou seja, ela é facilmente operada por estudantes iniciantes, o que se comprova pelo trabalho de De Medeiros e Wünsch (2019), no qual se relata que alunos de Ensino Fundamental conseguiam manipular a plataforma por conta própria mesmo no primeiro uso. Além disso, a plataforma Tinkercad funciona diretamente no navegador Web, bastando apenas acessar o site (https://www.tinkercad.com) e fazer *login* com um conta, de modo que ela pode, então, ser acessada de qualquer computador, bem como todos os trabalhos já desenvolvidos nesta conta. Por fim, a representação dos componentes na simulação é realista e satisfatória quando comparada a ambientes reais (Figura 2). Na Figura 2, mostra-se uma fonte fornecendo energia para ligar um sensor de temperatura, que, por sua vez, está fornecendo um potencial elétrico de saída proporcional à temperatura do meio para um voltímetro.

#### **Figura 2 – Exemplo de componentes no ambiente de simulação do Tinkercad**

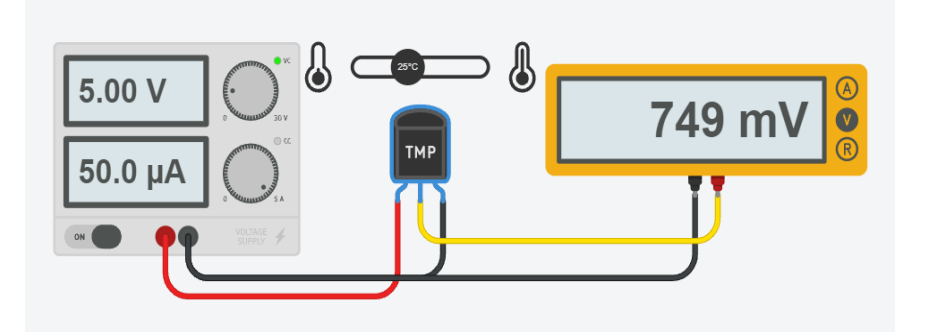

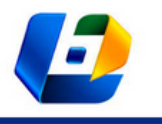

APLICAÇÃO DA PLATAFORMA TINKERCAD – CIRCUITS PARA O ENSINO DA DISCIPLINA INSTRUMENTAÇÃO EM CURSOS DE ENGENHARIA MECÂNICA

### **INSTRUMENTAÇÃO COM O TINKERCAD – CIRCUITS E O ARDUINO**

Publicações como a de Rodrigues et al. (2020) e Onília et al. (s.d.) são exemplos de trabalhos recentes que visam à aplicação do simulador Tinkercad para o ensino de eletrônica no contexto da pandemia.

Além disso, cabe ressaltar que o Arduino é bastante útil para aplicações de instrumentação e controle. "Automação e instrumentação industrial com Arduino: teoria e projetos", de Stevan e Silva (2015), por exemplo, é um livro didático que aborda a automação e a instrumentação industrial utilizando diretamente o Arduino, por meio de exemplos e exercícios.

Com o intuito de fornecer uma nova metodologia de ensino para turmas da disciplina de Instrumentação, foi procurada uma maneira de se passar tanto a teoria quanto a parte prática relacionada à a criação de circuitos de instrumentação.

Dessa forma, foram criados seis manuais que integraram o máximo de conteúdo possível abordado na ementa da disciplina de Instrumentação da Universidade Federal do Ceará para alunos do curso de Engenharia Mecânica. Cada manual continha vários roteiros de experimentação para a criação de projetos eletrônicos os quais foram separados pelos seguintes tópicos: descrição do projeto, montagem do circuito, programação e comentários gerais. A parte da programação foi utilizada apenas quando o projeto continha o microcontrolador Arduino para facilitar o processamento de dados. Com isso, todos os códigos fonte foram comentados para que os alunos pudessem compreender e reproduzir facilmente o que foi feito para outras situações. Além disso, o último tópico foi bastante usado para exemplificar ideias e mostrar as consequências de pequenas modificações no projeto. Também é válido destacar que ao final de cada manual foram disponibilizados *links* com conteúdos a mais sobre os projetos criados bem como o *link* do próprio projeto para que o usuário tivesse acesso.

Os projetos foram baseados em tutoriais vistos na plataforma *YouTube*, artigos e *blogs*, os quais foram referenciados nas descrições dos projetos. De início, foram criados roteiros experimentais para abordagem de circuitos mais simples com o propósito servir de base para os alunos, como o uso do display LCD e do sensor de temperatura na plataforma. Após, foram preparados projetos eletrônicos mais complexos nos quais se reúnem vários conteúdos, como o uso do display LCD para mostrar dados de temperatura lidos pelo sensor de temperatura ou distância medida pelo sensor ultrassônico.

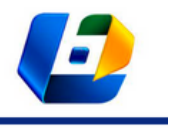

APLICAÇÃO DA PLATAFORMA TINKERCAD – CIRCUITS PARA O ENSINO DA DISCIPLINA INSTRUMENTAÇÃO EM CURSOS DE ENGENHARIA MECÂNICA

Na Tabela 1 estão apresentados os conteúdos da ementa e os assuntos explorados por cada manual<sup>5</sup>.

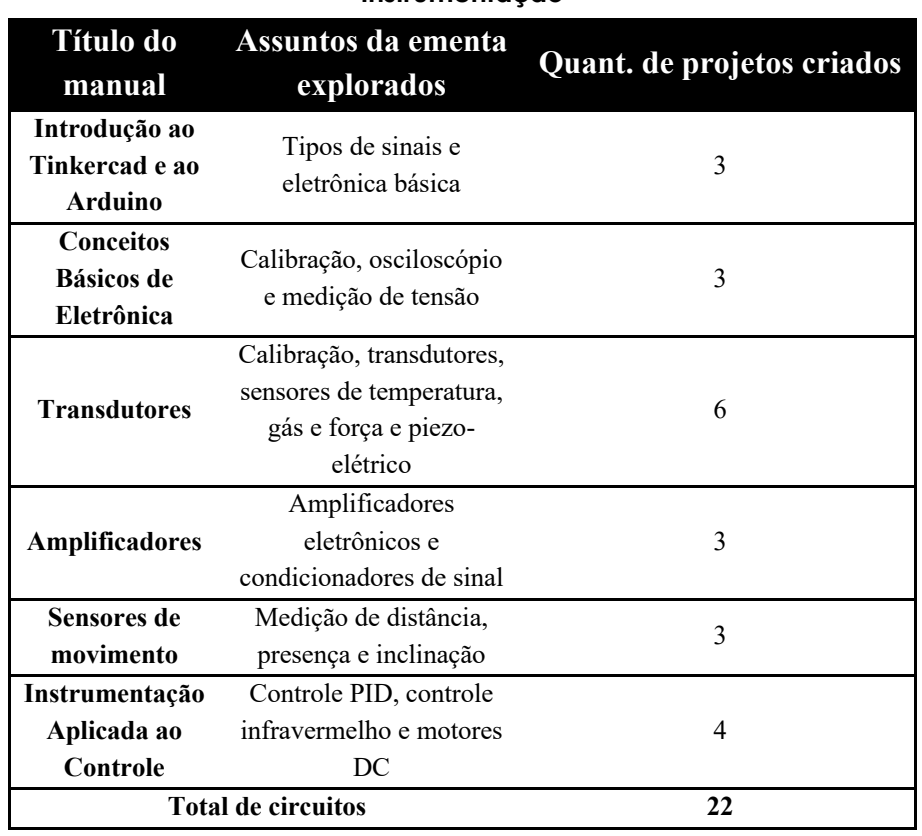

#### **Tabela 1 – Assuntos abordados em cada manual conforme a ementa da disciplina de Instrumentação**

Fonte: acervo dos autores.

# **DESENVOLVIMENTO DOS PROJETOS ELETRÔNICOS**

Com base nos conteúdos definidos na ementa da disciplina de Instrumentação para o curso de Engenharia Mecânica da Universidade Federal do Ceará, será apresentada a seguir a sequência dos assuntos abordados por meio dos projetos eletrônicos mais importantes elaborados em cada manual. Os temas dos projetos seguirão a seguinte ordem, conforme os títulos dos manuais criados: Introdução ao Tinkercad e ao Arduino; Conceitos Básicos de Eletrônica; Transdutores; Amplificadores; Sensores de Movimento; e Instrumentação Aplicada ao Controle.

<sup>5</sup> Todos os manuais estão disponíveis no *Google Drive* e podem ser acessados pelo *link*: https://drive.google.com/drive/folders/1NwKcK5T46MTw--Zqaou8V0t\_01hUzMKx?usp=sharing.

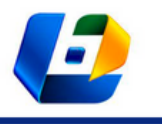

APLICAÇÃO DA PLATAFORMA TINKERCAD – CIRCUITS PARA O ENSINO DA DISCIPLINA INSTRUMENTAÇÃO EM CURSOS DE ENGENHARIA MECÂNICA

#### **Introdução ao Tinkercad e ao Arduino**

No manual "Introdução ao Tinkercad e ao Arduino" foi descrita a importância da plataforma para o ensino de conceitos de eletrônica aplicada à instrumentação e apresentados exemplos básicos de alguns projetos que seriam desenvolvidos nos próximos manuais para incentivar o estudante. Para facilitar o acesso à plataforma, foi colocado o passo a passo, por meio de imagens, que o usuário deve seguir para iniciar a criação dos circuitos (Figura 3).

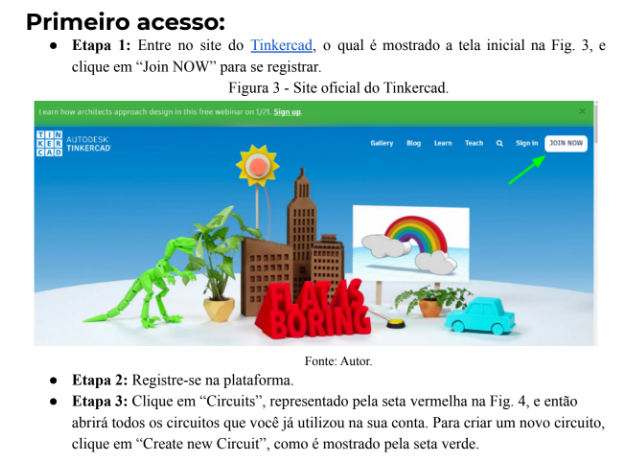

#### **Figura 3 – Passo a passo demonstrando como fazer o primeiro acesso a plataforma**

Fonte: acervo dos autores.

Posteriormente, decidiu-se descrever como funciona o Arduino, explicando sobre as portas digitais, analógicas e de alimentação que podem ser utilizadas nos projetos. Essa parte é importante porque muitos dos circuitos criados nos próximos manuais irão utilizar o Arduino para processar os dados e integrar os componentes dos circuitos.

Com base nisso, foram desenvolvidos roteiros de experimentação de três circuitos com os seguintes títulos: Como ligar um LED com o Arduino; Como ler a resistência de um potenciômetro; e Simulação do conjunto semáforo de trânsito e de pedestre. Os dois primeiros serviram para dar uma introdução ao uso da plataforma e do Arduino, já o último foi essencial para mostrar um projeto com aplicação prática ao aluno. Para o último circuito, tem-se o resultado mostrado na Figura 4: o lado esquerdo representa os LEDs para os carros e o lado direito para os pedestres. Inicialmente, o LED verde do carro e o vermelho do pedestre estão acessos e, após o usuário pressionar o botão, inicia-se a seguinte sequência: LED

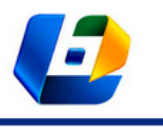

APLICAÇÃO DA PLATAFORMA TINKERCAD – CIRCUITS PARA O ENSINO DA DISCIPLINA INSTRUMENTAÇÃO EM CURSOS DE ENGENHARIA MECÂNICA

verde dos carros apaga, LED amarelo dos carros acende, LED amarelo dos carros e o vermelho dos pedestres apagam, LED vermelho dos carros e o verde dos pedestres ligam, estes últimos apagam e o circuito volta ao estado inicial.

#### **Conceitos básicos de eletrônica**

O manual "Conceitos básicos de eletrônica" teve como função apresentar conceitos básicos de eletrônica bem como ferramentas de medição elétrica dentro da plataforma, como o multímetro e o osciloscópio. Logo, foram criados os projetos com os seguintes títulos: Limitando tensão e corrente; Uso do osciloscópio; e Medindo tensão. O primeiro apresentou três situações para mostrar como ocorre a alimentação de uma lâmpada e a distribuição de potência em um resistor para limitar a tensão em um conjunto de lâmpadas associadas e foi baseado no vídeo "Simulação de Circuitos - Aula 04 - Limitando tensão e corrente no Tinkercad" do professor Leonardo Drews Montibeller. Já o segundo projeto teve como função apresentar o modo de configurar o osciloscópio. Para isso, foi utilizado o componente "Gerador de Função" disponível na plataforma para criar o sinal (Figura 5).

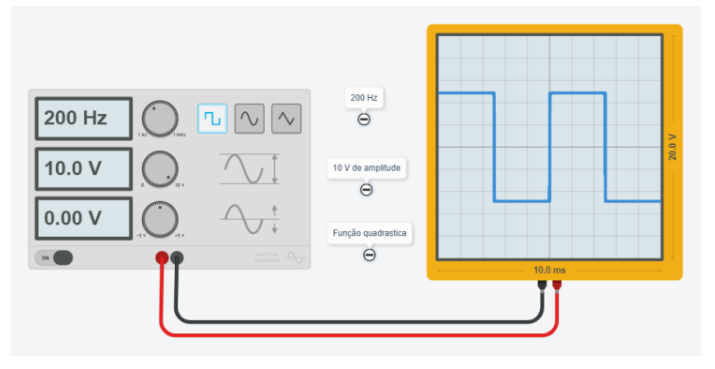

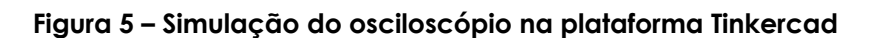

Fonte: acervo dos autores.

Em relação ao terceiro projeto – Medindo tensão –, foi utilizado o contexto apresentado em uma das questões do Exame Nacional do Ensino Médio (ENEM) disponibilizado na plataforma Educação Globo.com (2013). Na questão, foi criada uma ponte de *wheatstone*, em que um determinado sensor de temperatura ocupava um dos braços dos circuitos e, conforme a temperatura ia variando, era mostrado em um voltímetro a tensão lida. Com isso, o circuito foi recriado na

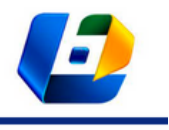

APLICAÇÃO DA PLATAFORMA TINKERCAD – CIRCUITS PARA O ENSINO DA DISCIPLINA INSTRUMENTAÇÃO EM CURSOS DE ENGENHARIA MECÂNICA

plataforma Tinkercad (Figura 6), com o propósito de ensinar o uso do multímetro para medir tensões.

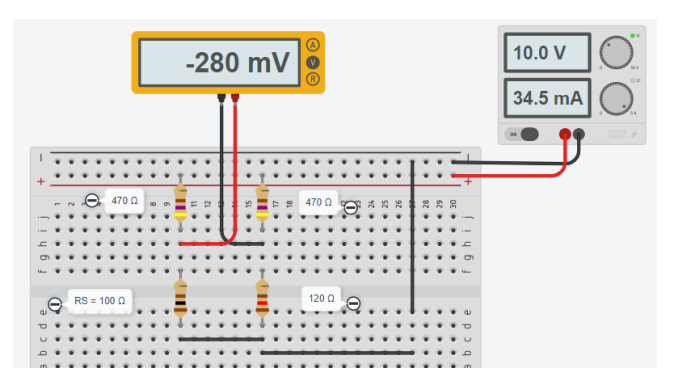

**Figure 6 – Simulação do circuito apresentado no ENEM na plataforma Tinkercad**

Fonte: acervo dos autores.

Além disso, o circuito também foi eficiente para exemplificar que a modificação do valor da resistência da posição do sensor implica na variação do potencial elétrico medido pelo multímetro. Com isso, foi possível exemplificar o processo de interpolação dos valores de tensão medida e resistência do sensor e, assim, dar uma introdução da parte de calibração que seria explorada no manual de transdutores.

# **Transdutores**

No manual "Transdutores" foram abordados conteúdos relacionados a sinais e à diferença entre sensores e transdutores bem como a aplicação deles em ambientes reais.

Inicialmente foi apresentada a diferença entre sinal analógico e digital por meio de dois circuitos com osciloscópios, em que um mostrava uma onda quadrada e o outro uma onda senoidal em função do tempo, a partir de um Arduino para a primeira onda e de um potenciômetro para a segunda.

Outro conceito apresentado foi o de transdutores e, para isso, foi criado um circuito que utiliza um Arduino para transmitir uma frequência, a qual era convertida em sinal sonoro por um *buzzer*. É importante ressaltar que o *buzzer* foi usado como transdutor que transforma sinal elétrico em sinal sonoro.

Após os conceitos básicos estarem fundamentados, partiu-se para criar projetos mais práticos. Nesse sentido, o primeiro exemplificou o processo de

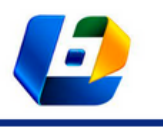

APLICAÇÃO DA PLATAFORMA TINKERCAD – CIRCUITS PARA O ENSINO DA DISCIPLINA INSTRUMENTAÇÃO EM CURSOS DE ENGENHARIA MECÂNICA

calibração de sensor de temperatura TMP36 disponibilizado na plataforma. Essa calibração foi realizada se fazendo interpolação de valores de potencial elétrico medido por um multímetro e de temperatura apresentada pela plataforma. Assim, criou-se uma função matemática que relacionava essas duas variáveis.

A partir do último circuito, foi desenvolvido um projeto o qual usava o sensor de temperatura TMP36 em conjunto com o Display LCD 16x2 para atuar como um transdutor e mostrar os dados obtidos em graus Celsius e Fahrenheit. Nesse projeto, o Arduino serviu para processamento, pois este recebia dados do sensor, convertia em graus Celsius ou Fahrenheit e enviava essas informações para serem apresentadas no display (Figura 7).

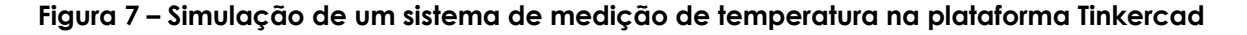

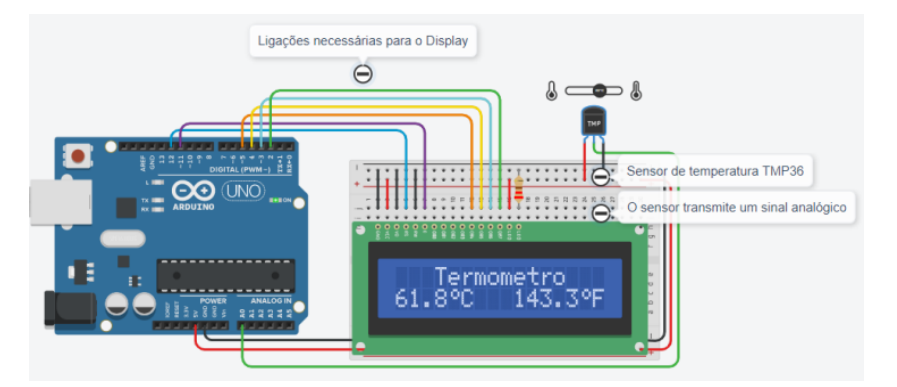

Fonte: acervo dos autores.

A plataforma Tinkercad também disponibiliza o sensor de força chamado *Thin Force Sensor* (TFS), o qual tem faixa de medição de 1 a 20 N. Dessa forma, foi criado um projeto que mensurava o valor da força e, a partir do processamento com um Arduino, fazia um *buzzer* emitir uma frequência sonora proporcional a esse valor medido. O circuito é apresentado na Figura 8.

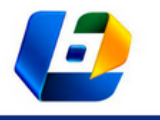

APLICAÇÃO DA PLATAFORMA TINKERCAD – CIRCUITS PARA O ENSINO DA DISCIPLINA INSTRUMENTAÇÃO EM CURSOS DE ENGENHARIA MECÂNICA

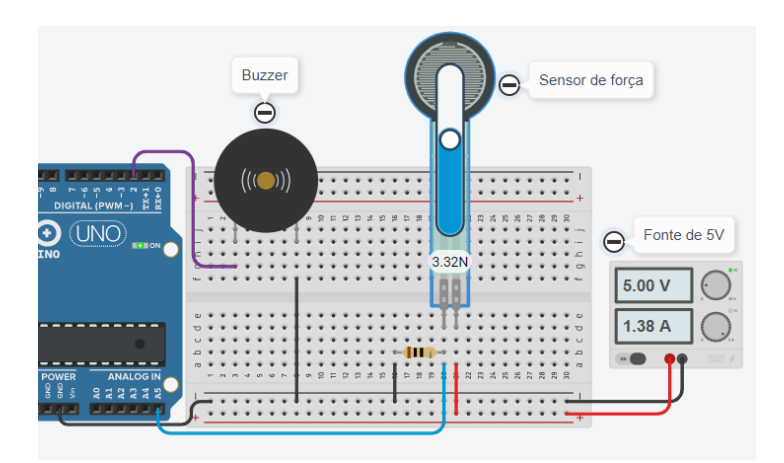

#### **Figura 8 – Simulação da medição de força na plataforma Tinkercad**

Fonte: acervo dos autores.

A plataforma também disponibiliza o sensor de gás MQ-6, o qual possui alta sensibilidade para GLP (gás de cozinha), isobutano e propano. Dessa forma, é possível criar sistemas de alarmes e monitoramento de gás integrando o sensor com Arduino para acionar relés, sirenes ou lâmpadas, por exemplo. Assim, foi criado um projeto que usava esse sensor para, a partir do processamento com o Arduino, emitir sons quando era detectada a presença de gás, conforme é exibido na Figura 9. Além disso, também foi implementada ao circuito uma sequência de LED para indicar a concentração do gás, sendo verde concentração baixíssima, amarela mediana e, quando a concentração era alta, o piezo também era acionado com o LED vermelho.

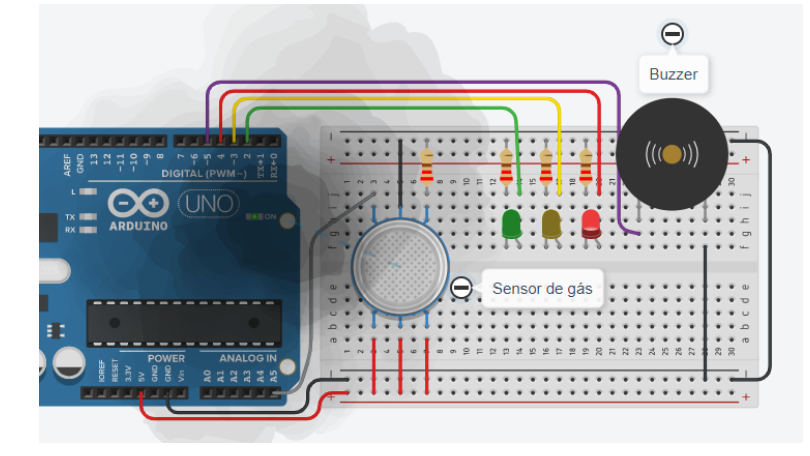

#### **Figura 9 – Simulação de um sistema que detecta gás na plataforma Tinkercad**

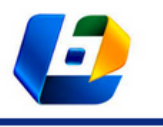

APLICAÇÃO DA PLATAFORMA TINKERCAD – CIRCUITS PARA O ENSINO DA DISCIPLINA INSTRUMENTAÇÃO EM CURSOS DE ENGENHARIA MECÂNICA

Como o sensor só identifica gás de cozinha, ele é ineficiente em detectores de incêndio. Em contrapartida, a lógica do circuito ainda pode ser aplicada nesses sistemas, bastando apenas modificar o sensor.

#### **Amplificadores**

Os amplificadores eletrônicos são dispositivos de circuito integrado que aumentam a amplitude de sinais sem alterar a frequência de onde isso ocorre, pois eles amplificam a tensão do sinal de entrada multiplicando por um determinado valor conforme é projetado o circuito.

Com isso, o manual "Amplificadores" serviu para apresentar esse condicionador de sinal por meio dos seguintes projetos: Amplificador não inversor de sinal; Amplificador inversor de sinal; e Medindo nível de um reservatório. Para o primeiro projeto, foi utilizado o circuito descrito na *Wikipédia*, o qual exemplificava a fórmula utilizada para calcular o ganho do circuito bem como a alimentação necessária. Além disso, foi apresentada a variação dos componentes eletrônicos que modificavam o ganho do amplificador (como a resistência de um dos *resistors*) e, assim, validam a fórmula utilizada. Para o segundo projeto, foi usado o circuito descrito na apostila sobre amplificadores operacionais, de Gonçalves (2014). Sua simulação na plataforma Tinkercad é mostrada na Figura 10.

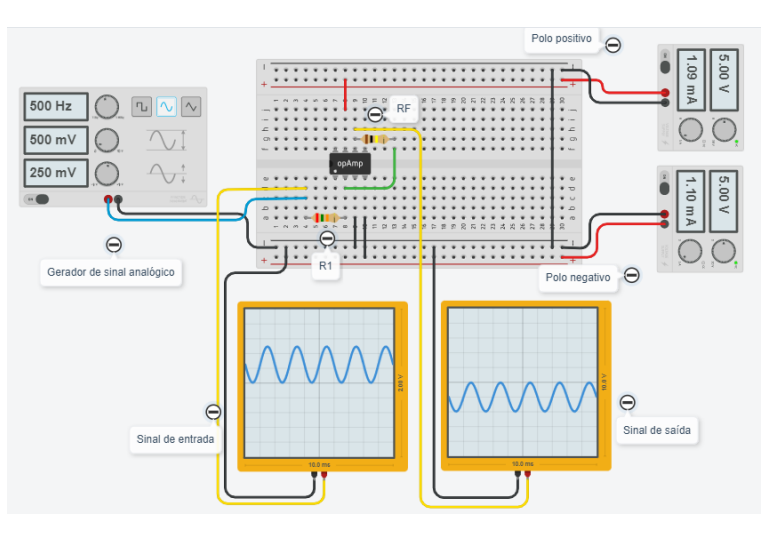

**Figura 10 – Simulação do amplificador inversor na plataforma Tinkercad**

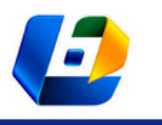

APLICAÇÃO DA PLATAFORMA TINKERCAD – CIRCUITS PARA O ENSINO DA DISCIPLINA INSTRUMENTAÇÃO EM CURSOS DE ENGENHARIA MECÂNICA

O último projeto do capítulo serviu para contextualizar o uso do amplificador operacional em situações reais e foi baseado no vídeo "Condicionamento de Sinal | Amplificador Operacional | PSIM & Tinkercad" do canal Engenhando, na plataforma *YouTube*. O projeto foi feito para simular a medição de nível de reservatório e, para isso, tinha-se conhecimento de que um determinado sensor emitia 1,2 e 4,4 V quando, respectivamente, o nível da água estava baixo em 48,3 mm e alto em 760,0 mm. Dessa forma, era necessário utilizar o amplificador operacional para ajustar o sinal de entrada em um Arduino, pois este deve ler sinal de 0 a 5 V, e, assim, mostrar o nível do reservatório em um Display LCD. A parte do amplificador operacional do circuito é mostrada na Figura 11, já o Arduino, junto com o Display LCD, o qual indica o nível, é mostrado na Figura 12.

**Figura 11 – Parte do amplificador operacional da simulação da medição de nível de um reservatório na plataforma Tinkercad**

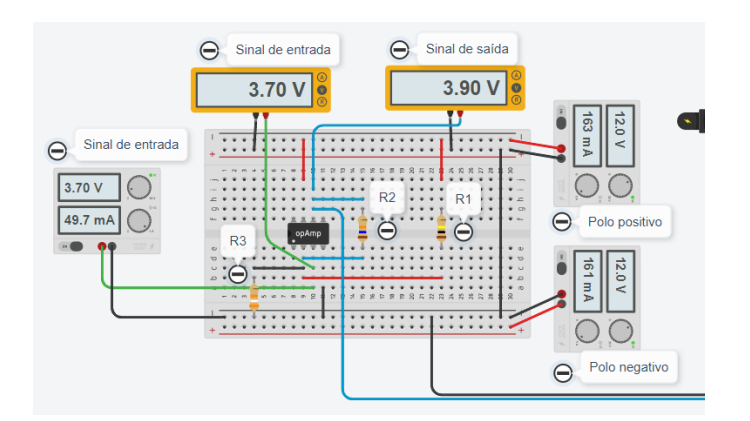

Fonte: acervo dos autores.

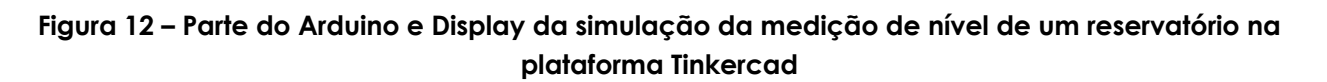

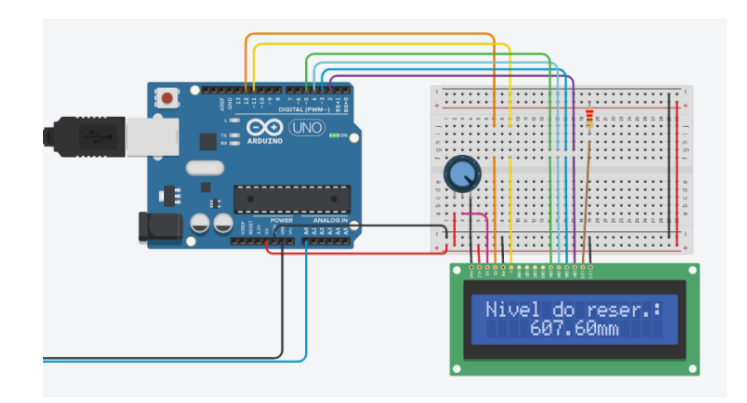

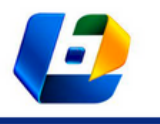

APLICAÇÃO DA PLATAFORMA TINKERCAD – CIRCUITS PARA O ENSINO DA DISCIPLINA INSTRUMENTAÇÃO EM CURSOS DE ENGENHARIA MECÂNICA

#### **Sensores de movimento**

O manual "Sensores de movimento" apresenta os seguintes projetos: Sensor de inclinação; Sensor de distância; e Sistema de alarme.

Para o primeiro projeto, foi utilizado o sensor SW-200D, o qual é ideal para medir a inclinação de um sistema sem precisar de alta precisão e complexidade como o giroscópio. Com isso, o sensor indica se o sistema está horizontalmente ou não em relação a um plano.

O segundo circuito (Figura 13) apresentou o sensor ultrassônico HC-SR04, disponível na plataforma para medir distâncias e que pode ser usado também para acionar portas, desviar um robô de obstáculos, para detecção da altura de uma pilha de objetos, monitoramento de nível de enchimento etc.

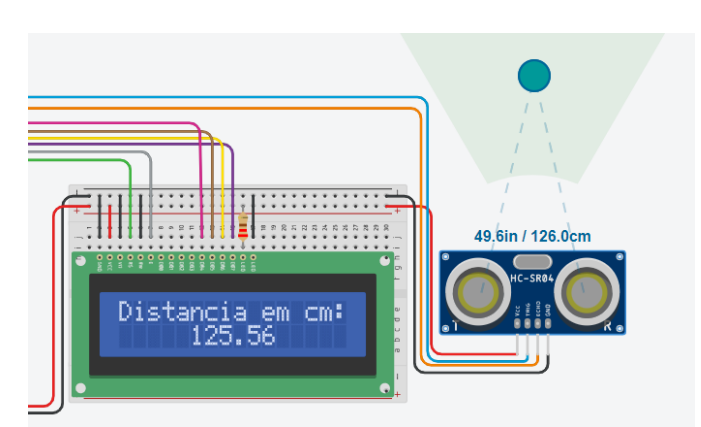

**Figura 13 – Simulação de um sensor de distância na plataforma Tinkercad**

Fonte: acervo dos autores.

Por fim, o terceiro projeto serviu para orientar a criação de um sistema de alarme a partir do sensor PIR, o qual detecta radiação infravermelha (IR) que é irradiada por objetos, e foi baseado no vídeo "*Learn Top 5 Arduino Sensors Projects without any Hardware! Tinkercad*" do canal *The Electronic Guy,* da plataforma *YouTube*. Nesse circuito, foi configurado um *buzzer* e um display LCD para sinalizar o estado do sensor de presença (Figura 14).

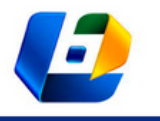

APLICAÇÃO DA PLATAFORMA TINKERCAD – CIRCUITS PARA O ENSINO DA DISCIPLINA INSTRUMENTAÇÃO EM CURSOS DE ENGENHARIA MECÂNICA

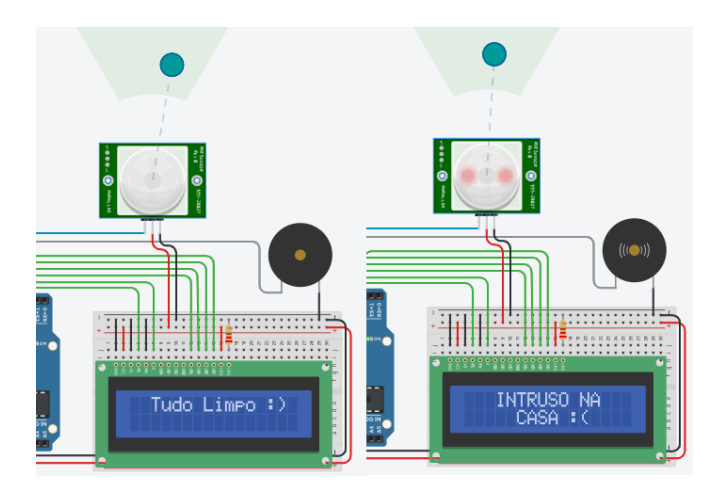

#### **Figura 14 – Simulação de um sistema de alarme na plataforma Tinkercad**

Fonte: acervo dos autores.

#### **Instrumentação aplicada ao controle**

A ementa da disciplina de Instrumentação justifica a importância dos assuntos explorados para o ramo industrial, de controle, de manutenção e de desenvolvimento. Em razão disso, o manual "Instrumentação aplicada ao controle" foi importante para a aplicação de grande parte dos conteúdos vistos nos manuais anteriores ao controle e à automação.

O primeiro projeto criado explorou a parte de controle remoto de LED a partir de um sensor e controle IR disponibilizado pela plataforma Tinkercad. Após isso, foi apresentado o projeto "Controle de um Motor DC" para ensinar a manipulação da rotação do motor por meio do Arduino e de um transistor para não queimar o microcontrolador. Com base nesses dois últimos projetos, no terceiro circuito (Figura 15), foi aplicado o sensor e controle infravermelho para manusear a rotação de um motor DC. Nesse projeto, foi definido que o primeiro botão do controle deveria fazer o motor fornecer cerca de 2800 de RPM, já o segundo 5700 de RPM, o terceiro 8500 de RPM e o quarto servia para desligar o motor, ou seja, fornecer 0 de RPM. É importante citar que esses valores de RPM foram escolhidos sem nenhuma base, pois a ideia do projeto era apenas mostrar que é possível configurar determinados botões do controle para fazer o motor fornecer qualquer RPM que o usuário preferir.

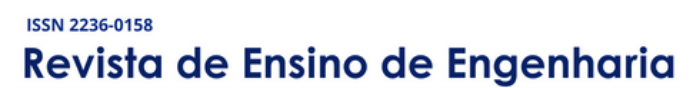

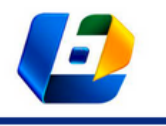

APLICAÇÃO DA PLATAFORMA TINKERCAD – CIRCUITS PARA O ENSINO DA DISCIPLINA INSTRUMENTAÇÃO EM CURSOS DE ENGENHARIA MECÂNICA

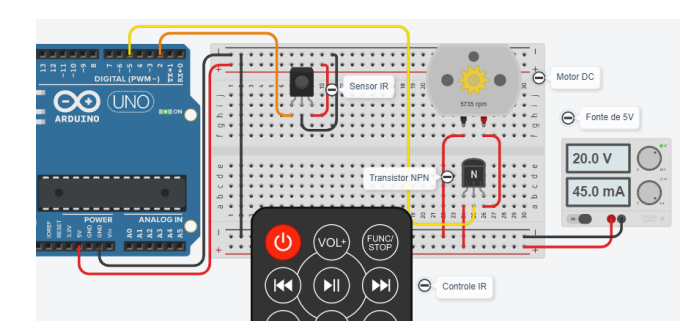

#### **Figura 15 – Simulação da manipulação de um motor DC a partir de um controle IR reservatório na plataforma Tinkercad**

Fonte: acervo dos autores.

O último projeto eletrônico teve a função de simular o controle PID, o qual é uma técnica que fornece uma variação contínua de saída para controlar com precisão um determinado processo, removendo a oscilação e aumentando a eficiência. Essa técnica foi aplicada no projeto para controlar a temperatura de um ambiente utilizando dois motores, sendo que um era ativado para aquecer e o outro para resfriar (Figura 16). Cabe ressaltar que o circuito foi baseado no vídeo "Arduino+PID" do canal de Ivan Seidel, na plataforma *YouTube*, e também no trabalho de Ferrando, Araújo e Kakuno (2017).

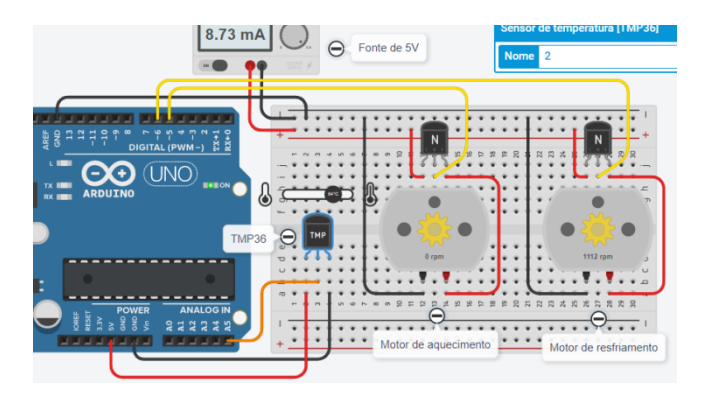

**Figura 16 – Simulação de controle PID de temperatura na plataforma Tinkercad**

Fonte: acervo dos autores.

Devido às limitações na plataforma, a temperatura do sistema tinha que ser variada manualmente; porém, à medida que a temperatura se afastava do valor ideal definido pelo usuário, um dos motores rodava com mais intensidade, mostrando que, em um ambiente real, o motor iria trabalhar mais para fazer o sistema atingir o valor ideal de temperatura. Para exemplificar, a temperatura ideal

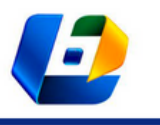

APLICAÇÃO DA PLATAFORMA TINKERCAD – CIRCUITS PARA O ENSINO DA DISCIPLINA INSTRUMENTAÇÃO EM CURSOS DE ENGENHARIA MECÂNICA

de um determinado ambiente deve ser 50°C, porém o sensor de temperatura indica um valor de 25°C, nesse caso o motor de aquecimento é ligado para fornecer um determinado RPM proporcional à diferença entre o ideal e o medido. Em contrapartida, caso o sensor indicasse 75°C, o motor de aquecimento não seria ligado, mas sim o de resfriamento, e este, de forma análoga ao anterior, forneceria um RPM proporcional ao erro.

#### **CONCLUSÕES**

É possível afirmar que os objetivos definidos foram atingidos, pois foram desenvolvidos diversos roteiros de experimentação para a criação de projetos eletrônicos de instrumentação na plataforma Tinkercad, com o propósito de criar uma metodologia de ensino para a disciplina de Instrumentação da Universidade Federal do Ceará (UFC), para alunos do curso de Engenharia Mecânica.

No total, foram criados cerca de 22 circuitos distribuídos por temas em seis manuais. Para tornar os projetos didáticos e de fácil entendimento, cada circuito tinha um roteiro de experimentação, no qual se descrevia todo o processo de criação do circuito bem como as consequências de variar algum componente do circuito; além disso, no final de cada manual, foram disponibilizados *links* com conteúdos a mais sobre o assunto.

Como proposta de atividades futuras para complementar este trabalho, recomenda-se a aplicação dos projetos eletrônicos de instrumentação em sala de aula bem como testá-los em ambientes reais.

#### **AGRADECIMENTOS**

Agradecemos a todos os alunos do curso de Engenharia Mecânica da Universidade Federal do Ceará que contribuíram para o desenvolvimento dos manuais e da pesquisa. Agradecemos, também, à Pró-Reitoria de Graduação (PROGRAD) pela bolsa do Programa de Acolhimento e Incentivo à Permanência (PAIP).

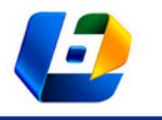

APLICAÇÃO DA PLATAFORMA TINKERCAD – CIRCUITS PARA O ENSINO DA DISCIPLINA INSTRUMENTAÇÃO EM CURSOS DE ENGENHARIA MECÂNICA

# **REFERÊNCIAS**

- AUTODESK. **Plataforma Tinkercad**. 2020. Disponível em: https://www.tinkercad.com. Acesso em: 12 out. 2021.
- BANZI, M. et al. **Site Arduino**. 2005. Disponível em: http://www.arduino.cc. Acesso em: 26 abr. 2013.
- CAVALCANTE, M. A.; SANTOS, E. M . F. Eletrônica criativa: uma estratégia metodológica para o Ensino e Aprendizagem de conceitos de eletricidade e/ou eletrônica na modalidade Híbrida de Ensino: Introdução. **Revista Brasileira de Ensino de Física**, v. 43, 2021.
- COELHO, Y. R. F. C.; COELHO, A. F.; SANTOS, M. S. A utilização de simuladores virtuais no ensino de robótica durante a pandemia. **Anais...** Mostra Nacional de Robótica - MNR 2020.
- DE MEDEIROS, L. F.; WÜNSCH, L. P. Ensino de programação em robótica com Arduino para alunos do ensino fundamental: relato de experiência. **Revista Espaço Pedagógico**, v. 26, n. 2, p. 456- 480, 2019.
- DOS SANTOS, J. A. **Instrumentação eletrônica com o arduino aplicada ao ensino de física**. 2015. Dissertação (Programa de Pós-Graduação em Ensino de Física (MNPEF)) – Universidade Federal Rural de Pernambuco, Recife, 2015.
- FERRANDO, D. F. C.; ARAÚJO, J. W. B. de; KAKUNO, E. M. Controle de temperatura PID com arduino. **Anais...** 9º SALÃO INTERNACIONAL DE ENSINO, PESQUISA E EXTENSÃO – SIEPE, Universidade Federal do Pampa, Santana do Livramento, 2017.
- GOMES, M. A.; DE SANT'ANNA, E. P. A.; MACIEL, H. M. Contexto atual do ensino remoto em tempos de covid-19: um estudo de caso com estudantes do ensino técnico. **Brazilian Journal of Development**, v. 6, n. 10, p. 79175-79192, 2020.
- GONÇALVES, F. **Amplificadores Operacionais**. Universidade Estadual Paulista (UNESP). 2014. MCLEAN, K. M.; PASULKA, A. L.; BOCKMON, E. E. A low-cost, accessible, and high-performing Arduino-
- based seawater pH control system for biological applications. **HardwareX**, v. 10, p. e00247, 2021.
- SILVA, J. T.; SILVA, J. T.; LIMA, G. F. Controle e Monitoramento de nível utilizando o Arduino Uno. **Anais...** IX Congresso Norte Nordeste de Pesquisa e Inovação, Ic, p. 1-10, 2014.
- SILVA, W. C. **Aplicando a computação física e o arduino para o apoio ao ensino de programação com base na abordagem motivacional ARCS**: uma proposta de curso a distância com o uso de simulador. TCC (Licenciatura em Computação à Distancia) – Universidade Federal da Paraíba, 2018.
- SIQUEIRA, M. L. G. et al. Plataformas educativas nas aulas remotas durante a pandemia causada pelo COVID-19. **Anais...** Noite Acadêmica, v. 1, n. 1, 2021.
- SIQUEIRA, M. L. G. et al. Plataformas educativas nas aulas remotas durante a pandemia causada pelo COVID-19. **Anais...** Noite Acadêmica, v. 1, n. 1, 2021.
- STEVAN, S. L.; SILVA, R. A. **Automação e instrumentação industrial com Arduino**: teoria e projetos. São Paulo: Saraiva Educação SA, 2015.